[二层转发](https://zhiliao.h3c.com/questions/catesDis/731) **[叶佳豪](https://zhiliao.h3c.com/User/other/28887)** 2019-04-09 发表

# 组网及说明

## 1 配置需求及说明

#### **1.1 适用的产品系列**

本案例适用于ACG1000系列应用控制网关: ACG10X0、ACG1000-AKXXX等。

注:本案例是在*ACG1000-S Version 1.10,Release 6609P02*版本上进行配置和验证的。

#### **1.2 配置需求及实现的效果**

如下组网图所示,因为内网终端的网关在核心交换机上,为了使ACG设备可以学习终端真实的MAC地 址,需要在ACG1000设备上配置跨三层MAC地址学习功能,实现ACG能正确学习终端MAC地址的目的

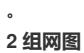

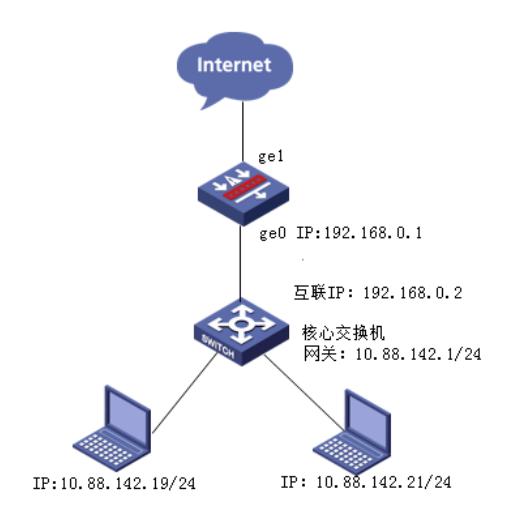

#### 配置步骤

### **3.1 配置连接交换机的接口**

#选择"网络配置">"接口",点击GE0接口的编辑按钮。

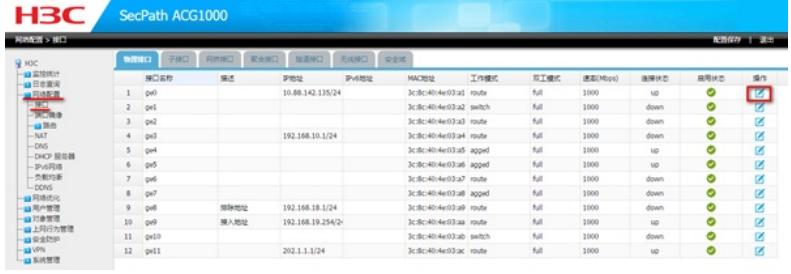

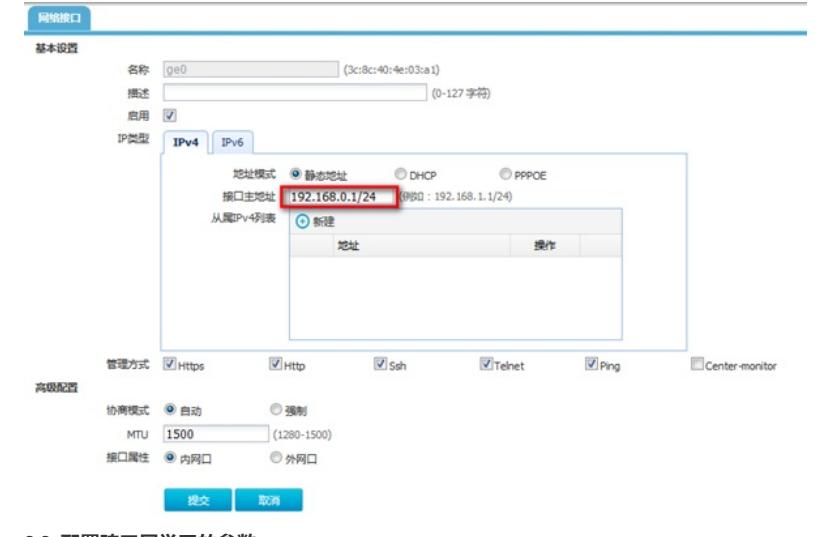

#配置ACG与交换机之间的互联IP地址, ACG侧ge0接口IP地址为192.168.0.1/24。

**3.2 配置跨三层学习的参数** #点击"系统管理">"SNMP",点击"新建"。

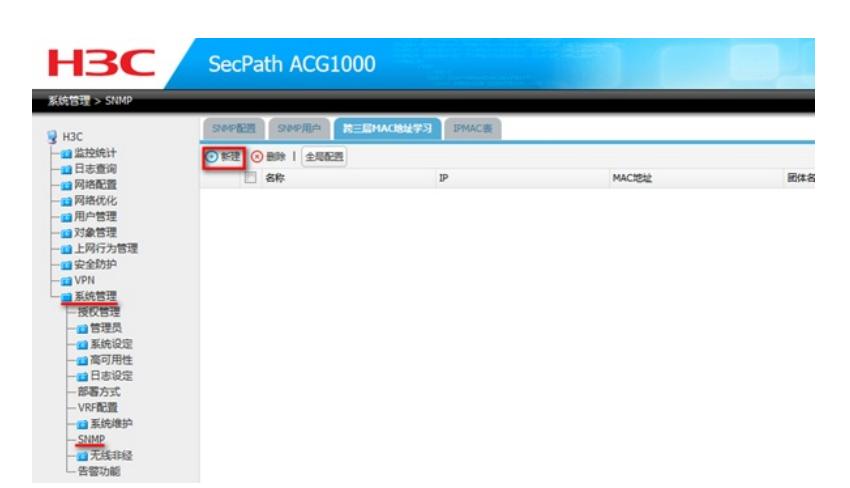

#IP地址配置为距离ACG设备最近的三层网关接口MAC,团体字与下层交换机团体字配置相同。

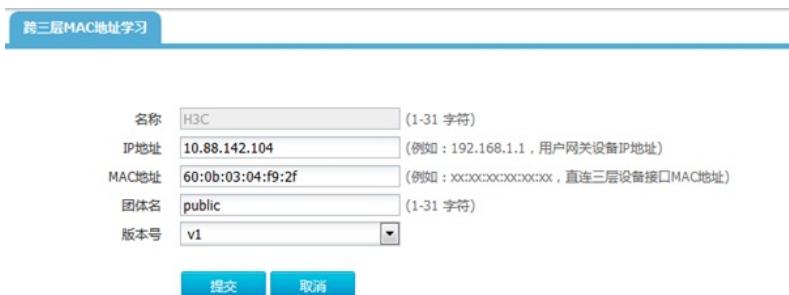

#点击"全局配置",勾选开启跨三层交换机MAC地址学习功能。

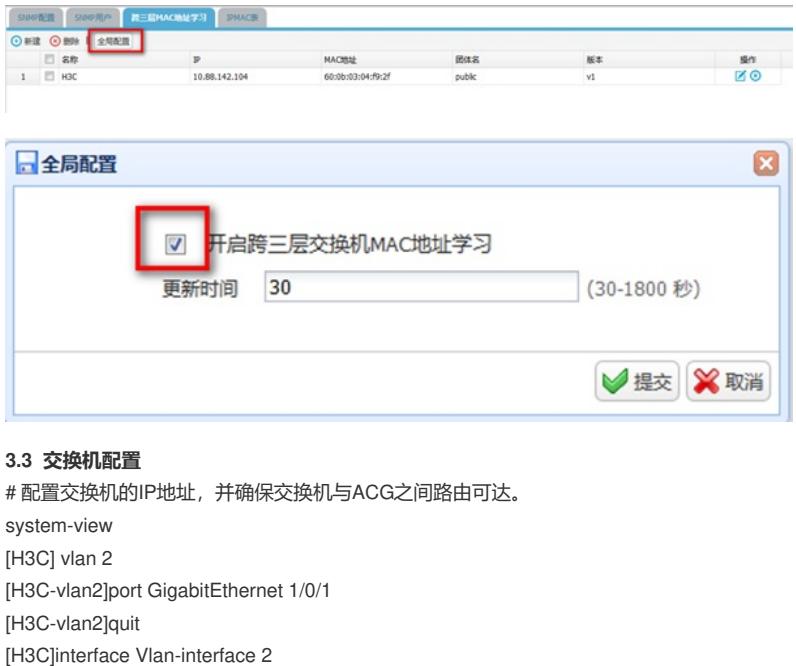

[H3C-Vlan-interface2]ip address 192.168.0.2 24

[H3C-Vlan-interface2]quit

# 配置交换机支持SNMPv1版本、只读团体名为public。

[H3C] snmp-agent sys-info version v1

[H3C] snmp-agent community read public

#### **3.4 保存配置**

#点击"配置保存"。

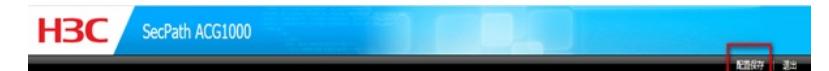

## **3.5 查看与验证**

配置完成后点击IPMAC表查看从路由器上学习到的ipmac地址表项。

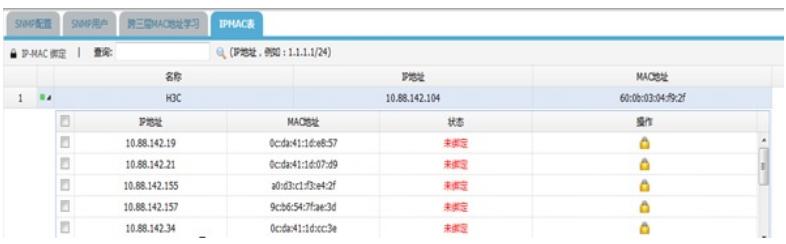

配置关键点